سلسلة كـنـزى فى الكمبيوتر

# للراجعة النهائية للصف الثاني الاعدادي

# الوحدة الاولى : مواقع الويب

### **Form**

**يستخدم فى إدخال بياناتك عن طريق صفحة الويب التفاعلية استخدام لغة HTML . ومن خالل النموذج يمكنك إضافة مجموعة عناصر لصفحة الويب منها ازرار وحقول إلدخال بياناتك بغرض ارسالها لموقع الويب ليتم تخزينها . ويتم استخدام االمر <form/ <......> form<**

# إضافة صندوق نصى :

**يتيح للزائر إدخال بيانات نصية عن طريق الكتابة داخل صندوق النص . مثل االسم او السن وذلك باستخدام االمر : < "text = "type input<**

**كما تعلمت سابقا لكتابة االوامر نتبع االتى :**

- **- فتح برنامج pad note .**
- **- كتابة الكود المطلوب .**
- **- حفظ الملف النصى بامتداد html .**
- **- فتح الملف عن طريق برنامج مستعرض االنترنت .**

## **Password**

**يظهر الرمز • عند كتابة كلمة المرور إلخفاء مكونات كلمة المرور الحقيقية .**

**وذلك باستخدام االمر : < "password = "type input<**

MR. AHMED KORANI

**<form>**

**</form>**

 $\langle$ input type = "text" >

**االسم**

**Radio Button**

**يسمح لك باختيار بديل واحد فقط من عدة بدائل .**

**مثل ادخال النوع ) ذكر / أنثى ( أو الديانة ) مسلم / مسيحى (** 

**وذلك باستخدام االمر : < "radio = "type input<**

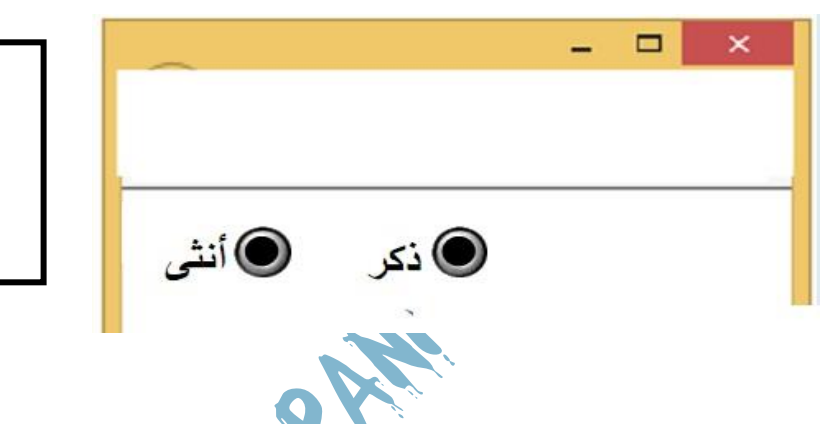

**<form> ذكر>input type = "radio" > أنثى>input type = "radio" > </form>**

سلسلة كـنـزى فى الكمبيوتر

**ولمعالجة ذلك لكى يتم اختيار زر واحد فقط يتم الحظ فى الشكل السابق يمكنك اختيار الزرين معا ً**

**استخدام name لتحديد اسماء أزرار االختيار لكى يتم اختيار احد الزرين فى كل مرة** 

**نتبع االتى :** 

**-2 إعطاء نفس االسم "a "لزر االختيار الثانى . ذكر>input type = "radio" name ="a" > أنثى>input type = "radio" name ="a" > </form>**

**صندوق الاختيار Check Box** 

**-1 إعطاء اسم مثل "a "لزر االختيار االول .** 

**يسمح لك باختيار اكثر من اختيار فى نفس الوقت من عدة بدائل .**

**<input type = "checkbox" > االمر باستخدام**

**مثل اللغات الى تجيدها او الهوايات المفضلة** 

**<form>**

# أنواع الازرار التى يمكن إضافتها للنموذج

**Button** 

**يستخدم لتنفيذ أحد المهام التى تقوم بتحديدها من خالل كتابة االكواد .** 

**<input type = "button" > : التالى بالكود**

**الخاصية Value :** 

**لتحديد النص الذى يظهر على الزر** 

**<input type = "button" value = 'ok"> </form>**

سلسلة كـنـزى فى الكمبيوتر

**<form>**

**Submit** 

**يقوم بإرسال بياناتك التى تدخلها للنموذج لصفحة أخرى .**

**وذلك بإضافة الخاصية Action الخاصة بالـ Form .**

**يتم إضافة زر االرسال باألمر االتى : < "submit = "type input<**

### **Reset**

**يستخدم لحذف القيم التى سبق إدخالها والعودة للقيم االفتراضية لألدوات .** 

**نستخدم االمر االتى : < "reset = "type input<**

الوحدة الثانية : مدخل للغة **Script Java**

#### **Java Script**

**مما تجعل صفحة تستخدم لغة جافا للتأكد من صحة البيانات التى قمت بإدخالها كما تعلمنا سابقا ً**

**تسجيل بياناتك صفحة تفاعلية ، وذلك الن لغة HTML لن تمكنك من التأكد من صحة البيانات .** 

سلسلة كـنـزى فى الكمبيوتر

**<script>**

**</script>**

**;)"مرحبا بكم ") alert**

**Java Script** 

- **- اوامر وتعليمات لغة Script Java تسمى جمل Statements .**
	- **- تكتب االوامر والتعليمات ) الجمل ( داخل كود HTML .**
- **- تكتب جمل Script Java داخل االمر <script/ <..> script <.** 
	- **- يجب إنهاء كل جملة بفاصلة منقوطة ; .**
- **- يوضع فى االعتبار حالة االحرف صغيرة ام كبيرة عند كتابة الجمل .**

#### **alert**

**تستخدم لعرض رسالة داخل صندوق مما يجذب االنتباه لقراءتها .** 

**يجب وضع الرسالة بين عالمتى تنصيص** 

**نستخدم االمر التالى : ;)"الرسالة ") Alert**

**ـــــــــــــــــــــــــــــــــــــــــــــــــــــــــــــــــــــــــــــــــــــــــــــــــــــــــــــــــــــــــــــ ــــــــــــــــــــــــــــــــــــــــ** 

**document.write** 

**تستخدم إلظهار رسالة مكتوبة على صفحة الويب نفسها .**

**نستخدم االمر : ;)"الرسالة ")write.document**

**Button Java Script** 

**الحظنا فيما سبق ان االوامر المكتوبة داخل االمر <script <. يتم تنفيذها تلقائيا**

**ولكن اذا اردت تنفيذها بعد وقوع حدث معين سوف نحتاج الى الدوال Functions .** 

**Function** 

**هى مجموعة من االوامر تنفذ عند استدعائها ويجب إعطاء اسم مناسب للدالة يدل على** 

**وظيفتها .**

**Function** 

**-1 اكتب االمر Function ثم اكتب اسم مناسب للدالة يدل على وظيفتها .**

**-2 اكتب الكود الذى سيتم تنفيذه بين القوسين { } حيث يتم تنفيذه عند استدعاء الدالة .**

**. - لتنفيذ اى كود للدالة يجب استدعائها أوال ً**

**) (اسم الدالة Function { كود الدالة }**

**Function** 

**-1 يتم إضافة زر Button -2 إضافة الخاصية click on لزر االمر Button**

**-3 الخاصية click on تكون قيمتها اسم الدالة المراد استدعائها .**

**الخاصية onclick الستدعاء الدالة "country "**

**والخاصية value العطائها االسم me click .**

WhatsApp: 01220259233

**<body> <input type = "button" onclick = "country" ( ) value = click me> <script> Function country () { ;**)"جمهورية مصر العربية **") Alert } </script> </body>**

**Branching** 

**تنفيذ او عدم تنفيذ مجموعة اوامر طبقا لنتيجة اختبار تعبير شرطى معين .**

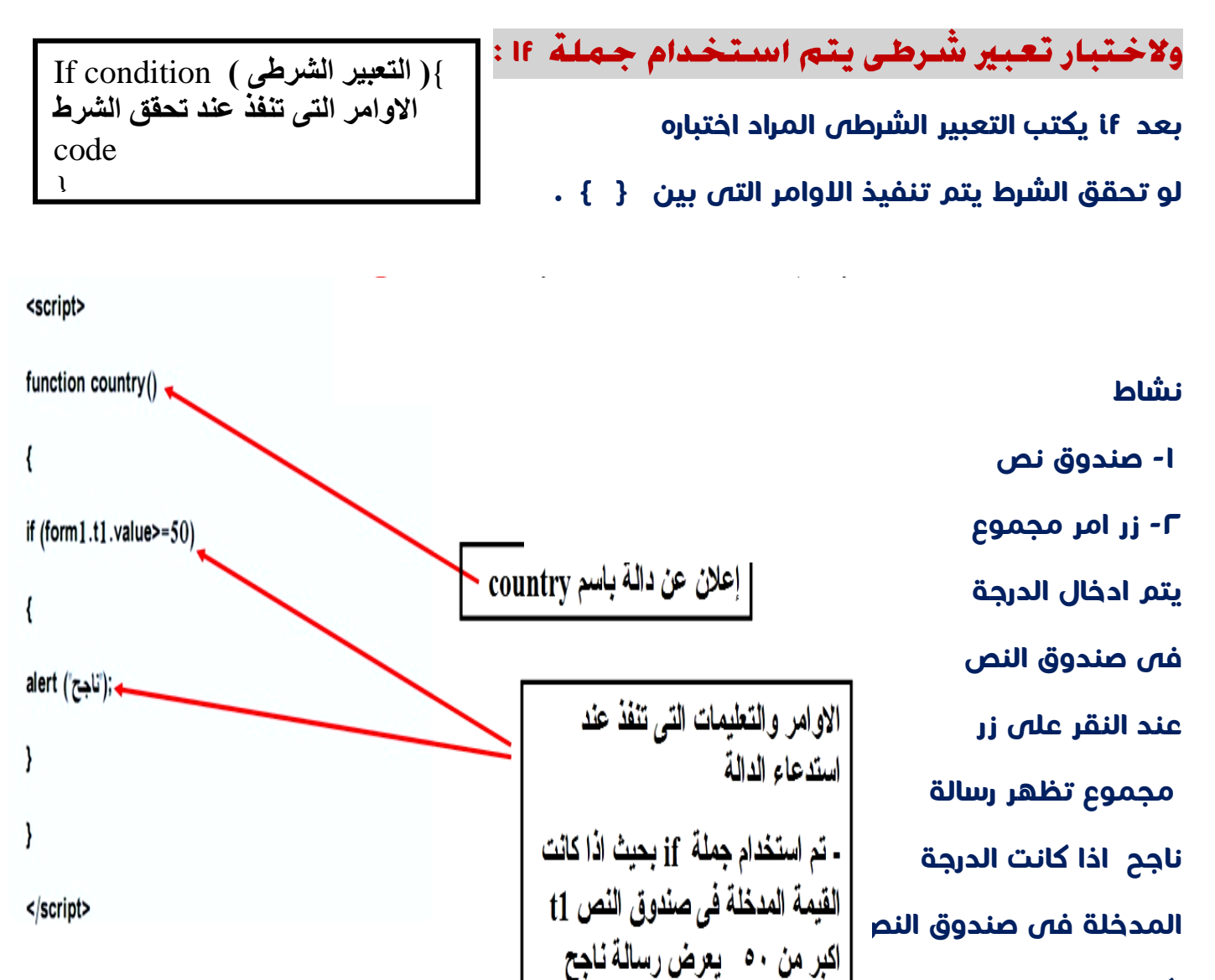

**ـــــــــــــــــــــــــــــــــــــــــــــــــــــــــــــــــــــــــــــــــــــــــــــــــــــــــــــــــــــــــــــ ــــــــــــــــــــــــــــــــــــــ** 

1

**اكبر من او تساوى 50**

# التحقق من صحة البيانات المدخلة

**هى عملية التحكم فى البيانات التى يتم إدخالها . مثل :** 

- 
- 
- **- ترك حقول فارغة . - كتابة عدد غير محدد من الحروف فى الحقل .**

MR. AHMED KORANI

**- عدم مطابقة كلمة المرور . - ادخال اى نوع من البيانات فى الحقل .** 

WhatsApp: 01220259233

سلسلة كـنـزى فى الكمبيوتر

**Required Field** 

**if (form1.text1.value=="){ الشرط امر باستخدام**

**صمم صفحة ويب بها االتى :** 

- **- صندوق نص إلدخال اسم الطالب .**
- **- زر submit مع تخصيص القيمة " ارسال " للخاصية value .**

**وذلك داخل نموذج <form <بحيث :**  أدخل اسم الطالب **عند الضغط على زر ارسال بدون ادخال اسم الطالب**   $\mathbf{x}$ ارسال Message from webpage **يظهر صندوق النص به رسالة تحذيريه بها غير مسموح بترك حقل االسم فارغ** OK

<form name="form1" action="data.php">

أدخل اسم الطالب

<input type="text" name="text1" > <br><br>

<input type="submit" value="اربسال" onclick="return f1();"/>

</form>

<script>

function  $f1()$ 

if  $(from1.text1.value==")$ 

;("غير مسموح بترك حقل الاسم فارغ") alert

return false;

}

}

</script>

**شرح اوامر الكود السابق : المثال السابق وشرحه للتوضيح** 

**<form name = "form1" action = "data.php">** 

**الخاصية name : تعطى اسم للنموذج للتعامل معه واالسم هنا 1form .** 

**الخاصية action : تحدد العملية التى سوف يتم تنفيذها عند الضغط على زر submit . وتكون** 

**ـــــــــــــــــــــــــــــــــــــــــــــــــــــــــــ** 

**ـــــــــــــــــــــــــــــــــــــــــــــــــــــــــــ** 

**1** 

**ــــــــــــــــــــــــــــــــــــــــــــــــــــــــــــــــــــــ ـــــــــــــــــــــــــــــــــــــــــــــــــــــــــــــــــــــــــ**

**عملية ارسال البيانات التى ادخلها المستخدم الى صفحة ويب اخرى مخزنة على جهاز الخادم .**

**<input type = "text" name = "text1" > -**

**اضافة صندوق نص للنموذج .**

**<input type = "submit" value = " ارسال "onclick = return f1 ( ) ; /> -**

**الخاصية value لكتابة كلمة ارسال على زر submit** 

**الخاصية onclick : الستدعاء الدالة باسم 1f** 

**االمر return : الستقبال القيمة الراجعة من تنفيذ الدالة .**

#### **Function f1 ( ) {**

**إنشاء داله باسم 1f واستدعاء االوامر التى تليها عند الضغط على زر submit .** 

**If ( form1.text1 . Value = = ""){**

**االمر if الختبار محتوى مربع الكتابة اذا ان فارغ ينفذ االمر الذى يليه .**

**;)"غير مسموح بترك حقل االسم فارغ " ) Alert**

**الرسالة التى تظهر فى حالة تحقق الشرط فى جملة if** 

سلسلة كـنـزى فى الكمبيوتر

**مما سبق نستنتج اآلتى :** 

**الخاصية name : تعطى اسم للنموذج للتعامل معه** 

**الخاصية action : تحدد العملية التى سوف يتم تنفيذها عند الضغط على زر submit .** 

**االمر return : الستقبال القيمة الراجعة من تنفيذ الدالة .**

 **false Return : إلرجاع قيمة false الى الدالة 1f .** 

## التحكم في طول البيان المدخل بالحقل

**للتحكم فى طول البيان المدخل بالحقل بمعنى احتواء الحقل على قيمة ال تقل عن عدد محدد** 

**من الرموز** 

**If(form1.text.value.length<8){ : التالى الشرط امر نستخدم**

**هذا يعنى ان عدد الحروف المدخلة ال تقل عن 8 احرف** 

# مطابقة البيانات المدخلة فى حقلين

**يقصد به مطابقة محتوى صندوقى الكتابة وفى حالة عدم تطابقهما يظهر رسالة بذلك .**

**نستخدم أمر الشرط التالى** 

**If (form1.text1.value!==form1.text2.value){**

# منع إدخال نوع من البيانات مخالف لنوع الحقل

**وذلك عند ادخال قيمة غير عددية داخل محتوى صندوق نص يطلب ادخال قيمة عددية .**

**نستخدم أمر الشرط التالى :** 

**If (isNaN(form1.text1.value)){**

سلسلة كـنـزى فى الكمبيوتر

الوحدة الثالث : االستخدام اآلمن لالنرتنت

**Identity Theft** 

**انتحال او استخدام شخص ما ، اسم شخص آخر او اى معلومات تتعلق به لسرقته او سرقة غيره .** 

**Malware** 

**هى برامج عدائية ومتطفلة ومزعجة تتسلل مستترة ألنظمة البرامج للكمبيوتر واسمها مشتق من Malicious خبيث ، Ware Soft برامج . يمكن تفاديها باستخدام برامج مكافحة الفيروسات . Virus** 

**برنامج صغير ضار له قدرة على االنتشار الذاتى يصيب أجهزة الكمبيوتر والبرامج .** 

### برامج التجسس

**برامج كمبيوتر تقوم بجمع المعلومات الشخصية عن المستخدمين دون موافقتهم . لتفادى ذلك استخدام برامج الكشف عن الملفات الخبيثة كملفات التجسس والملفات الدعائية والملفات التى تسيطر على متصفح االنترنت .**

## الرموز السرية

**هى كافة البيانات الشخصية التى تخص الفرد الذى يتعامل مع وسائل التكنولوجيا والتى ال ينبغى الكشف عنها ، مثل اسم المستخدم وكلمة المرور عند التعامل مع االنترنت او الهاتف المحمول .**

ارشادات هامة للاستخدام الآمن للانترنت

**-1 الحفاظ على كلمة المرور واسم المستخدم الخاصين بك وعدم نشرها .** 

**-2 التفكير قبل نشر اى صور شخصية او ارسال ملفات صوت وفيديو عبر االنترنت .** 

 $\mathbf{L}$ 

**-3 استئذان صاحب الشأن قبل نشر صوره او رقم تليفونه وغيرها .**

**-4ال تقبل اى رسائل مجهولة المصدر .**

سلسلة كـنـزى فى الكمبيوتر

**-5 ال تقم بإضافة اصدقاء ما لم تكن تعرفهم معرفة شخصية .** 

**. -6 ال تقم بإرسال ايه رسائل وأنت غاضبا ً**

**-7 يجب اتخاذ موقف حيال عمليات التعدى الى تتعرض إليها .** 

**-8 تعلم كيفية حظر وصول بعض االشخاص الى غرف الدردشة واإلبالغ عنهم .**

**-9 حظر الرسائل العدائية او استالم اى رسائل مزعجة .** 

**-10 ادراك ان الحوارات عبر االنترنت ليس ذات خصوصية .** 

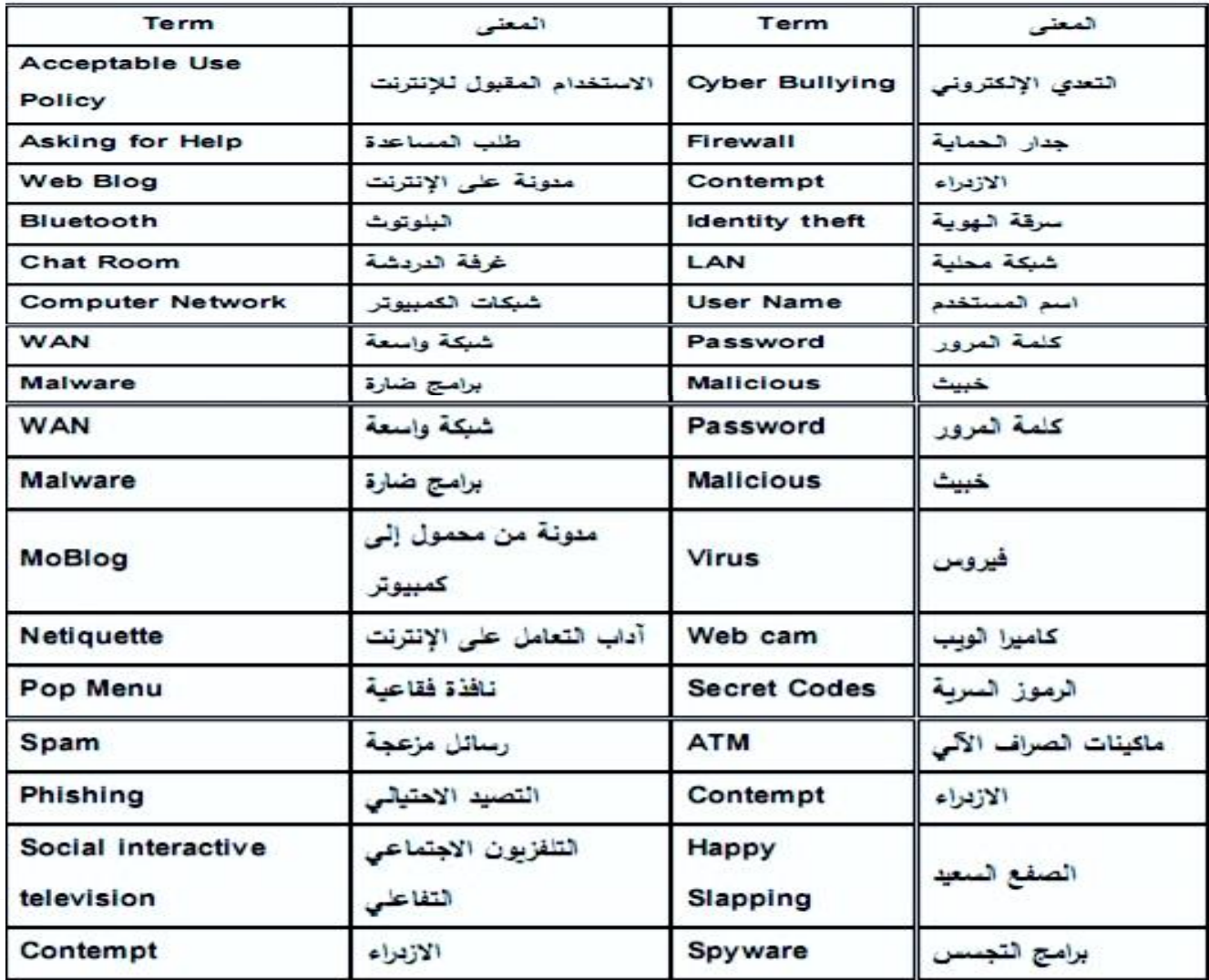

 $\sqrt{2}$